### Soittaminen Yhteystietoluettelon käyttäminen soittamiseen

# $\bullet$

Napauta **näppäimistöä**  kuvan osoittamalla tavalla.

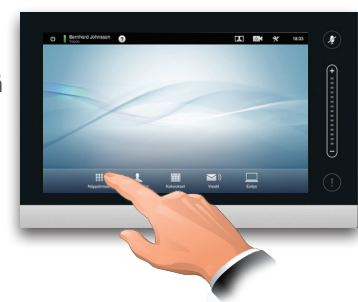

# 2

Näppäile numero kuvan osoittamalla tavalla.

Kun numero on näppäilty, soita puhelu napauttamalla **Soita**-

näppäintä.

3

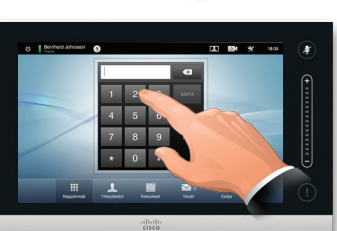

 $\sqrt{2}$  $455$ 

 $rac{1}{100}$ 

. . . .

# Valitun yhteystiedon tausta on sininen.

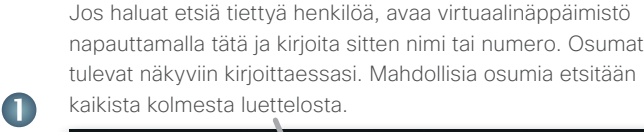

 $\frac{1}{100}$ 

■ ■ ※ 11:15

 $\mathbf{r}$ 

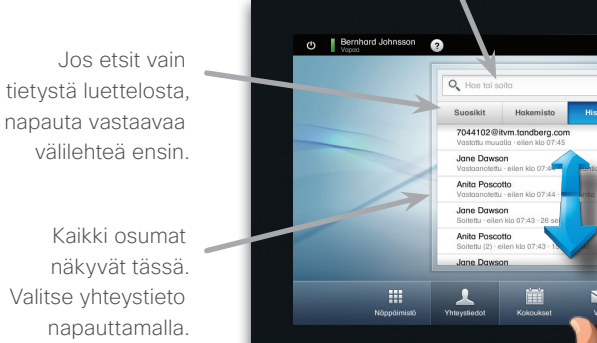

Voit etsiä yhteystietoa myös vierittämällä luetteloa, kuten älypuhelimessa. Valitse yhteystieto napauttamalla.

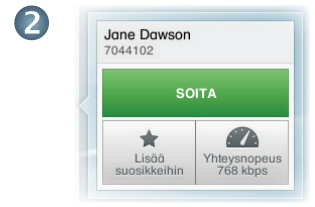

Kun yhteystieto on löydetty ja valittu, *Soita*-valikko tulee näkyviin.

Soita puhelu napauttamalla **Soita**. Käytettävissä on joitakin vaihtoehtoja. Ne ovat aina tilannekohtaisia, joten merkityksettömiä vaihtoehtoja ei näytetä. Esimerkiksi **Lisää suosikkeihin** ei ole käytettävissä yhteystiedoille, jotka ovat jo *Suosikit*-luettelossa.

# Videokonferenssin aloittaminen (valinnainen ominaisuus)

### Menetelmä A (Multisite):

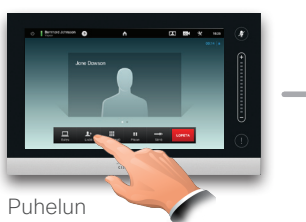

aikana napauta **Lisää**.

### Menetelmä B (MultiWay/CUCM):

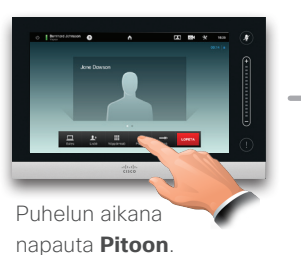

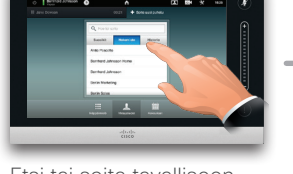

Etsi tai soita tavalliseen tapaan.

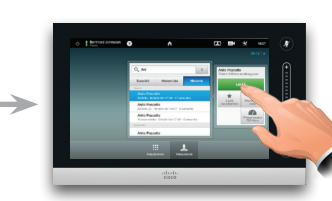

Napauta **LISÄÄ**, jos haluat muuttaa nykyisen puhelun konferenssiksi.

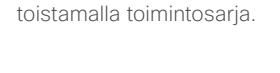

Lisää useampia osallistujia

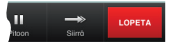

Lopeta konferenssi napauttamalla **LOPETA**.

Lisää useampia osallistujia toistamalla toimintosarja.

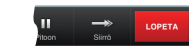

Lopeta konferenssi napauttamalla **LOPETA**.

ahaha **CISCO** 

# Näppäimistön asettelu

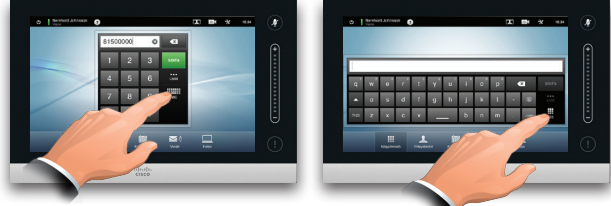

Siirry numeronäppäimistöstä aakkosnumeeriseen näppäimistöön napauttamalla kuvan osoittamalla tavalla.

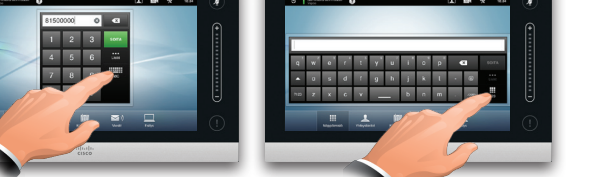

Pikaopas TC6.1, suomi, toukokuu 2013

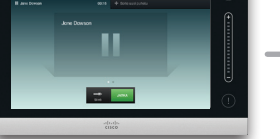

Napauta **+ Soita uusi puhelu** ja etsi tai näppäile numero tavalliseen tapaan.

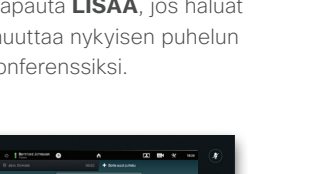

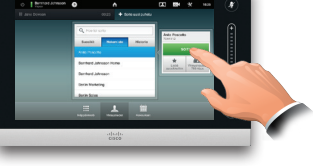

Muuta nykyinen puhelu konferenssiksi napauttamalla **SOITA**.

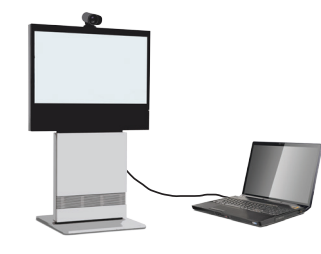

Varmista, että esityksesi lähde on päällä ja yhdistetty videojärjestelmään, ennen kuin napautat **Esitys**.

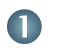

Varmista, että lähde on yhdistetty ja päällä. Napauta **Esitys** kuvan osoittamalla tavalla.

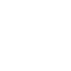

2

Vieritä tarvittaessa vaakasuoraan (**a**) löytääksesi tarvittavan lähteen kuvan osoittamalla tavalla. Napauta sitten **Esitä** (**b**). Esityksen pitäisi näkyä nyt näytöllä.

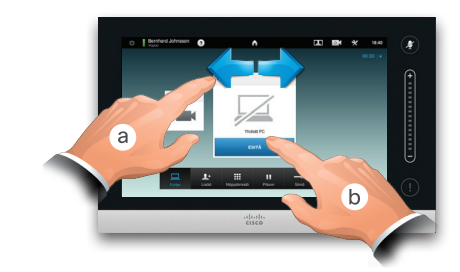

B

Kun esitys on ohi, napauta **Pysäytä esitys** kuvan osoittamalla tavalla.

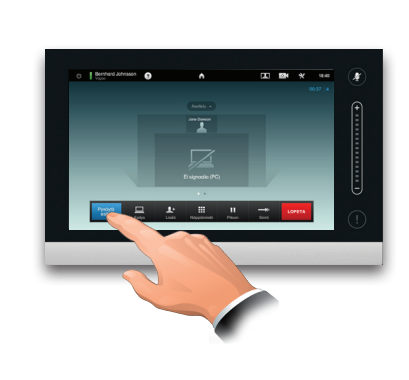

# Sisällön jakaminen Esittelyssä kosketusnäyttö

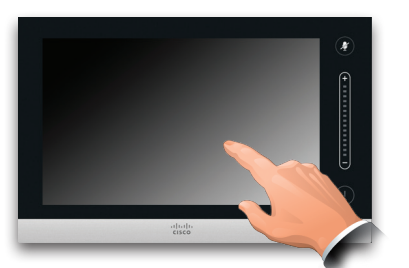

Herätä järjestelmä tarvittaessa napauttamalla kosketusnäyttöä.

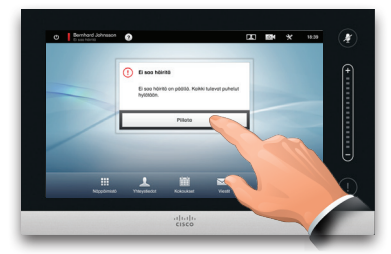

Aktivoi painikkeen toiminto napauttamalla sitä.

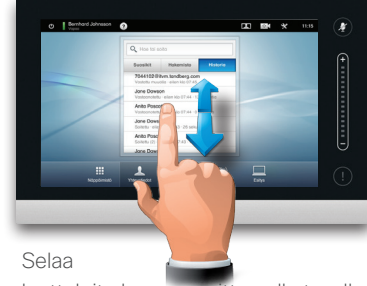

luetteloita kuvan osoittamalla tavalla.

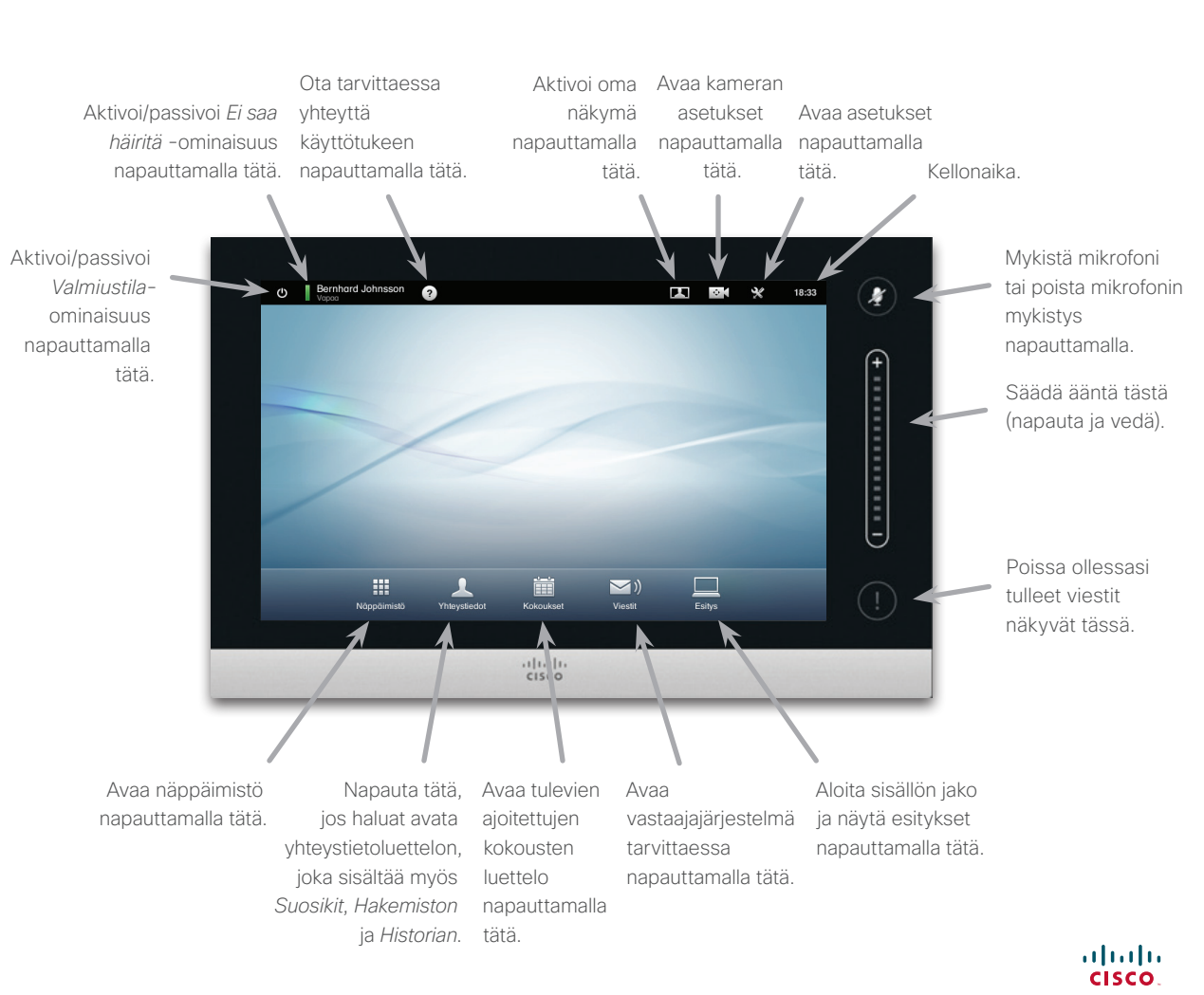